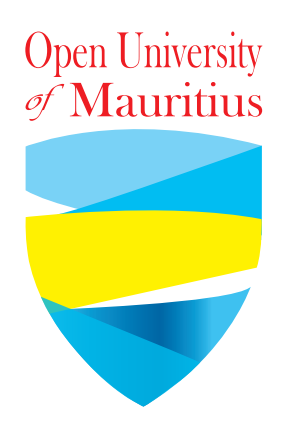

## **How to upload videos or make live videos on YouTube?**

## **Requiremnents**

A computer, laptop,tablet, smartphone with good high speed broadband internet.

An email to create an account on YouTube or a google(gmail) account to directly login on YouTube.

Good location and lightings for recording or going live as shown below.

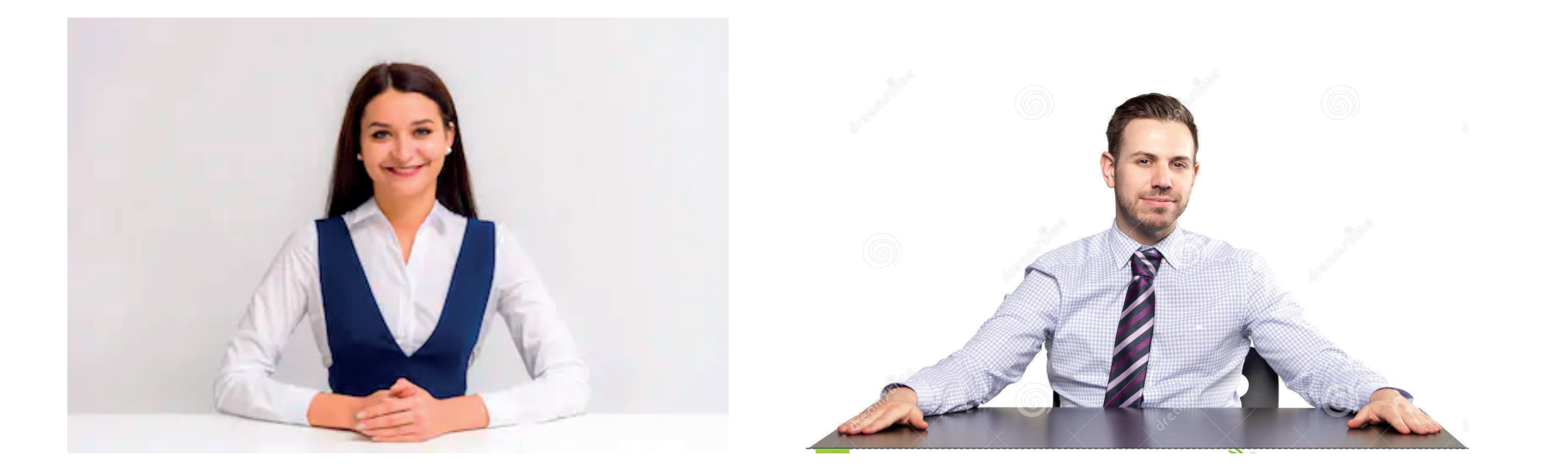

# **Login/Setup YouTube**

## **Open any browser on your device** *(Desktops, Laptops, Smartphones, Tablets, etc)*

*We will use Google Chrome for this tutorial.*

#### **System Requirements**

- Newest version of Google Chrome, Firefox, MS Edge, Safari, or Opera
- Internet connection with 500+ Kbps
- If you have an older browser or operating system, you will need the most recent version of Adobe Flash Player.

**YouTube Help:** *https://support.google.com/youtube/answer/78358?hl=en*

## **Step 1:** Open Google Chrome **Step 2:** Go to: www.youtube.com

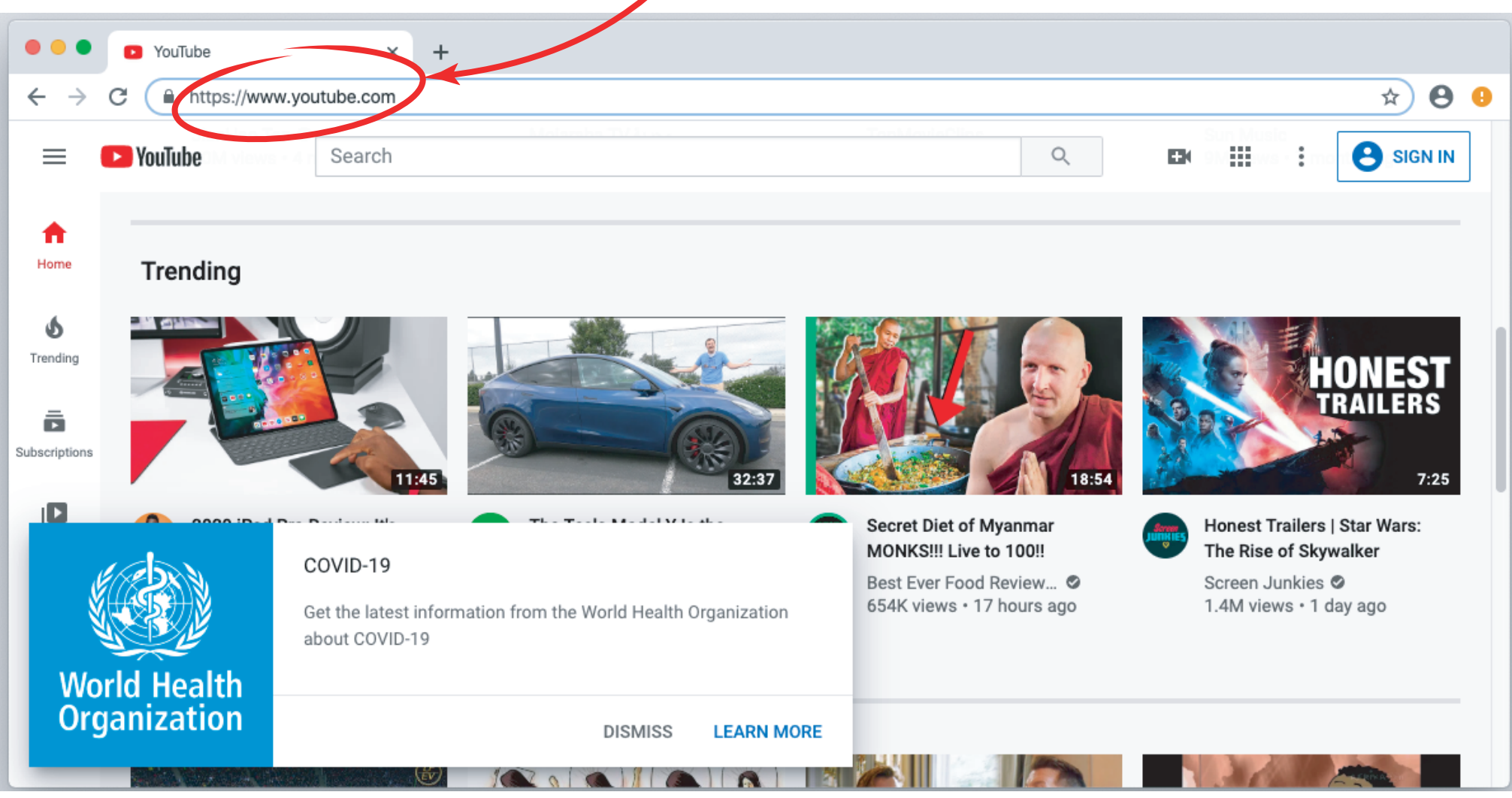

## **Step 3:** Sign in using a google account

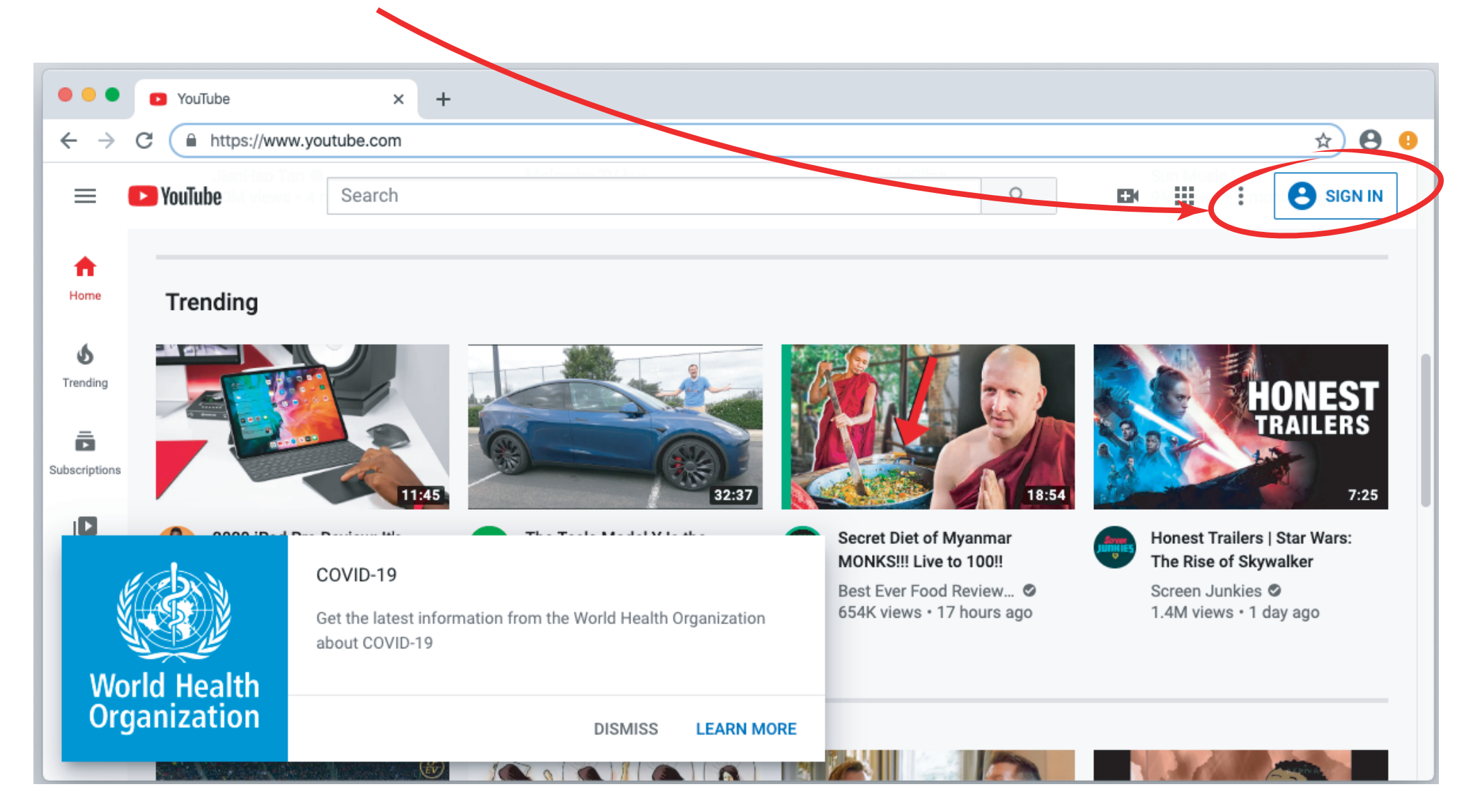

### *Put in your details and follow on screen instructions.*

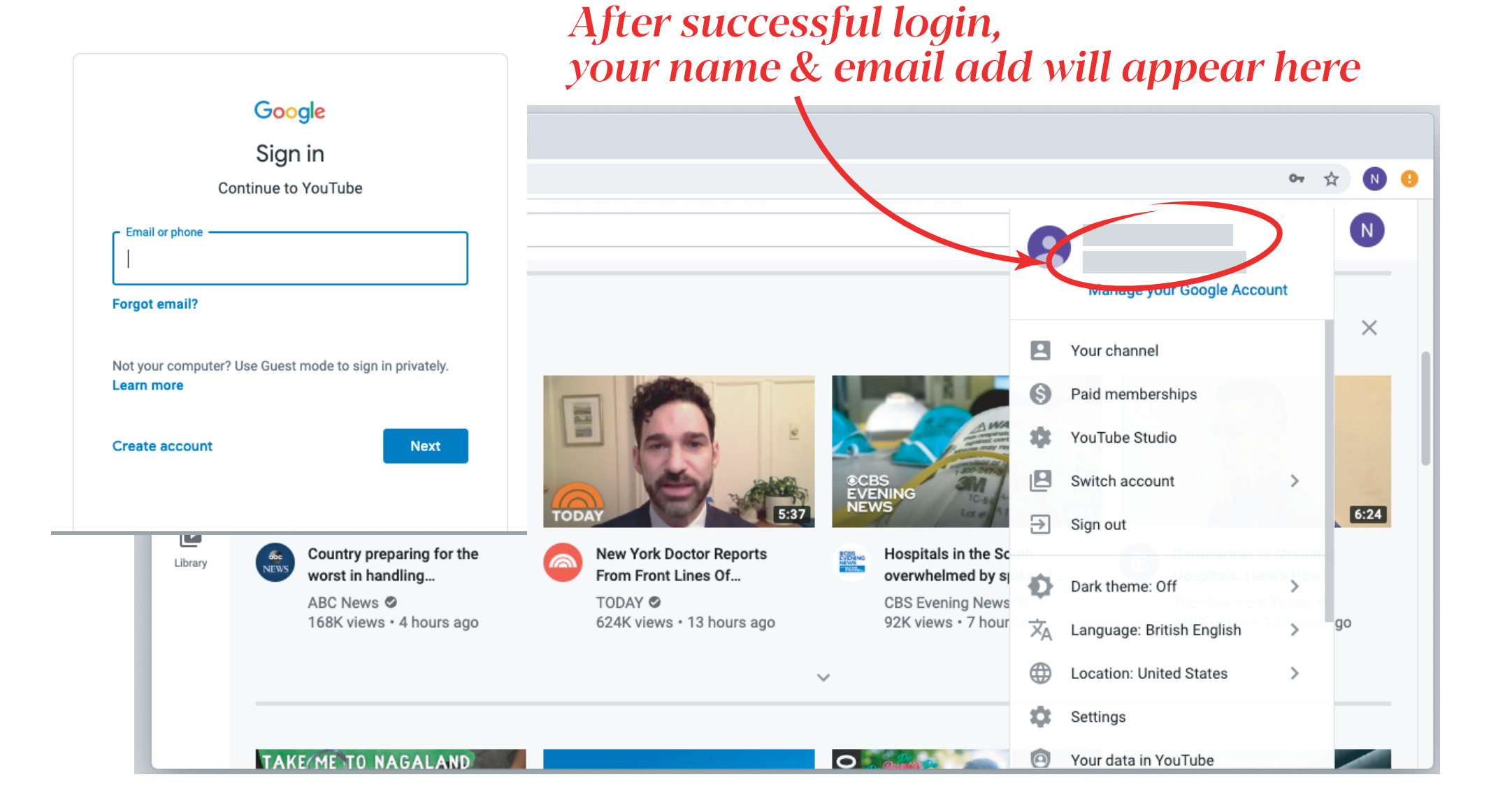

# Upload a recorded **video on YouTube**

YouTube does not have a webcam feature to record videos. You can use software on your computer to record and save a video. Then, you can upload the video to YouTube.

Popular software includes Photo Booth for Mac OS X and In-Built Camera software for Windows 8+. If you have another operating system, you may need to look up how to record videos using your webcam. You can usually find info in your device manual or online.

*If you have a mobile device, you can record videos with your phone's camera and upload them with the YouTube app.* 

## **Step 1:** Click on this icon and select Upload Video

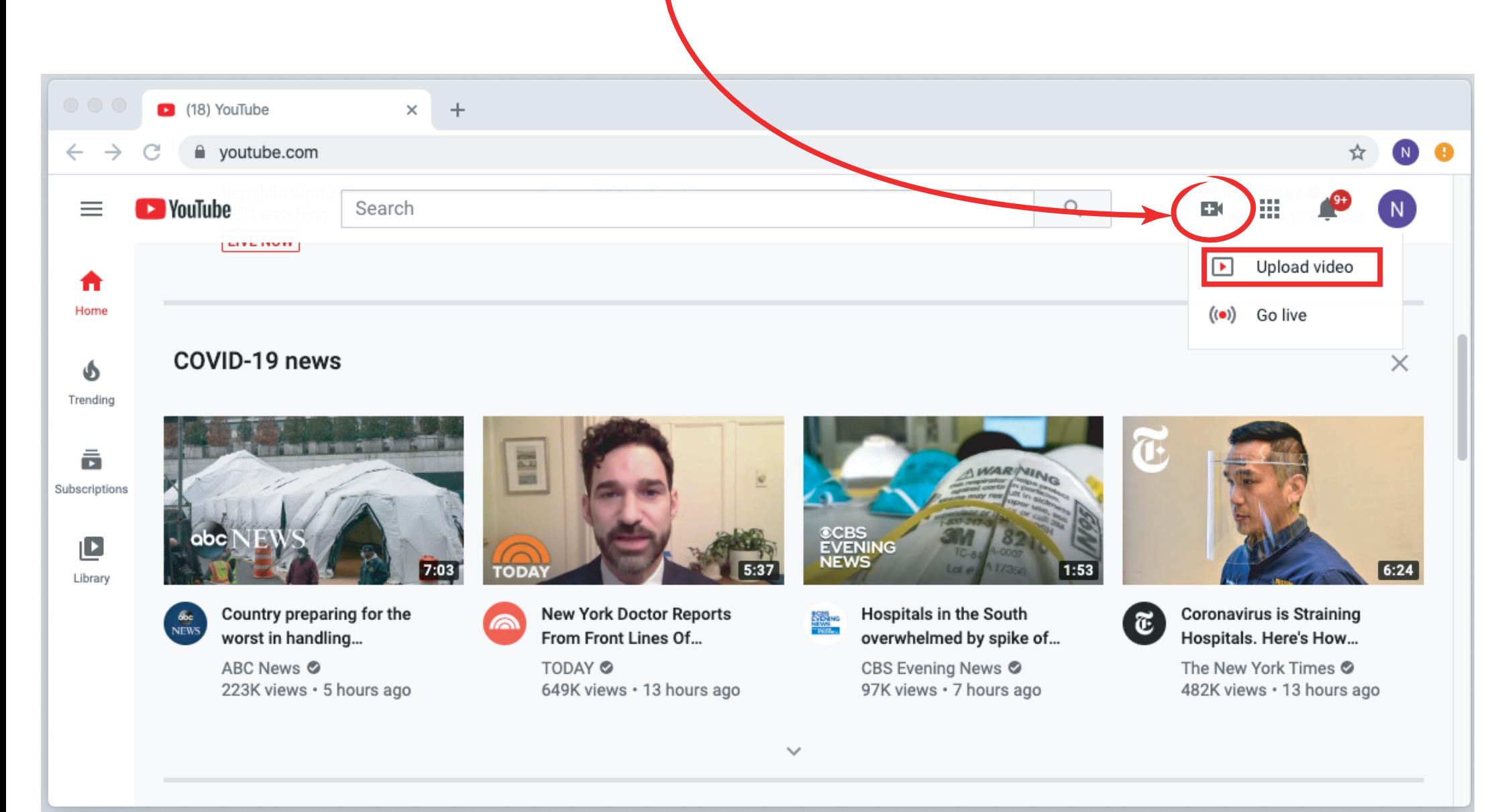

## **Step 2:** Drag and drop or select your recorded video onto the screen/space indicated.

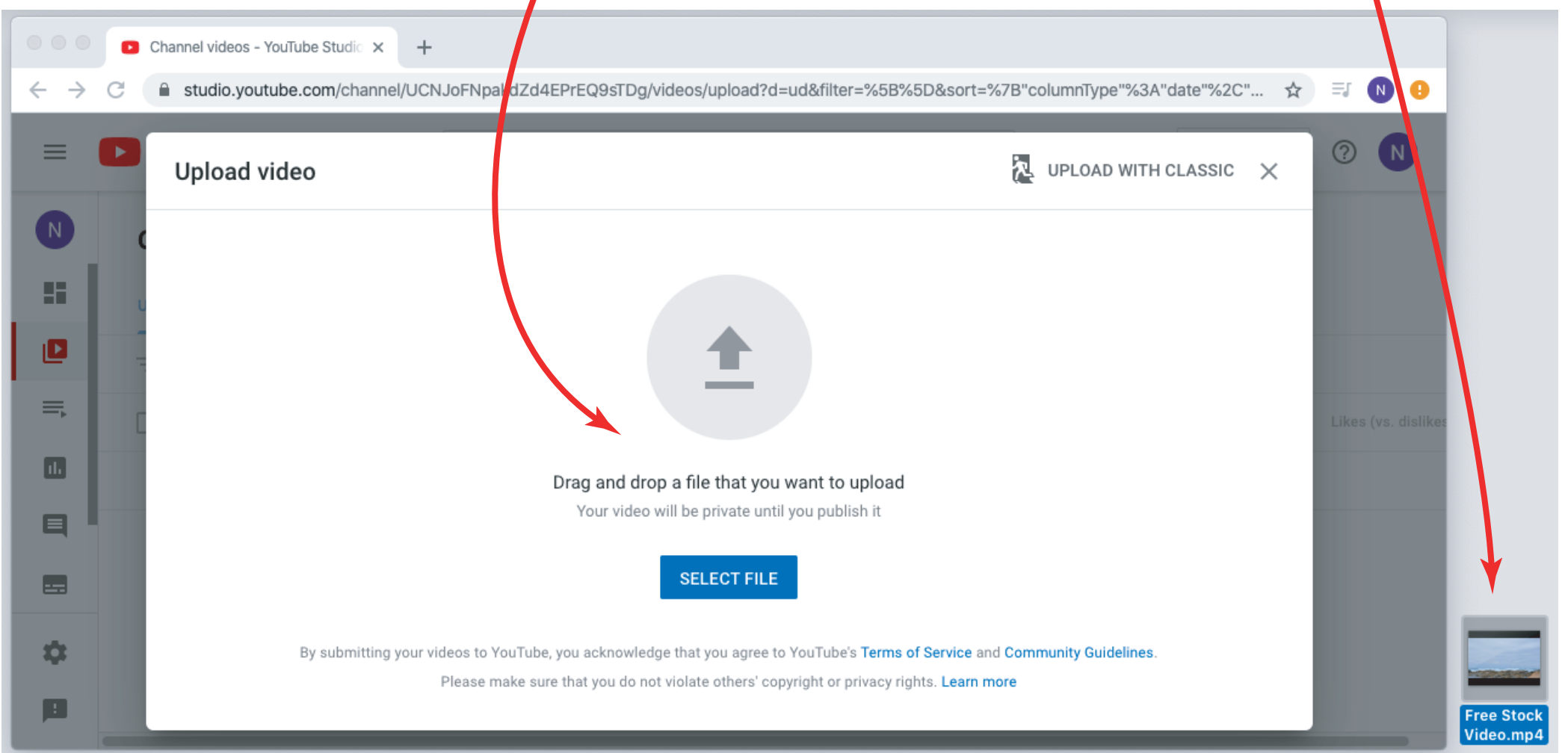

## **Step 3:** By the time you video is getting uploaded, fill in the details.

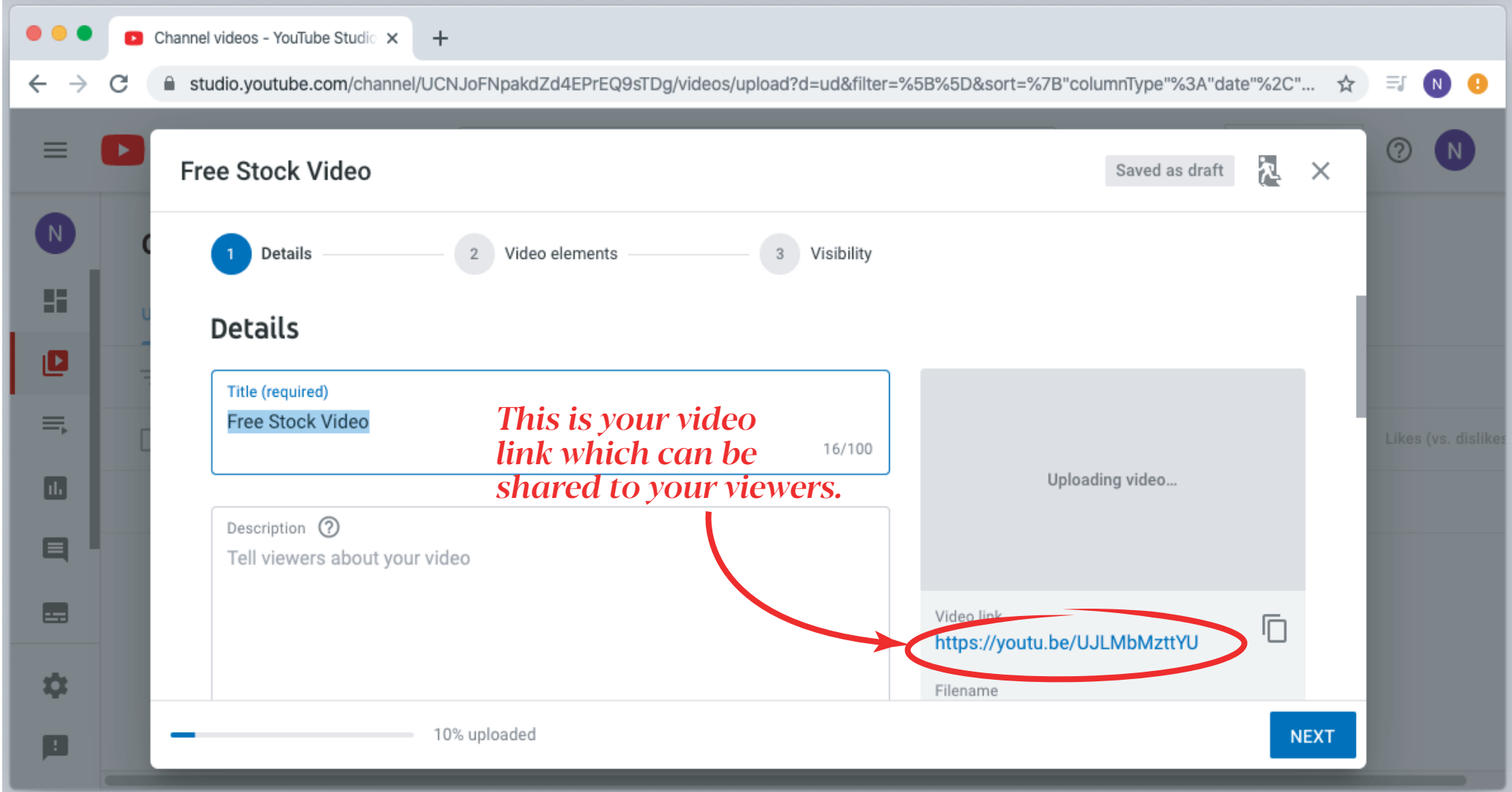

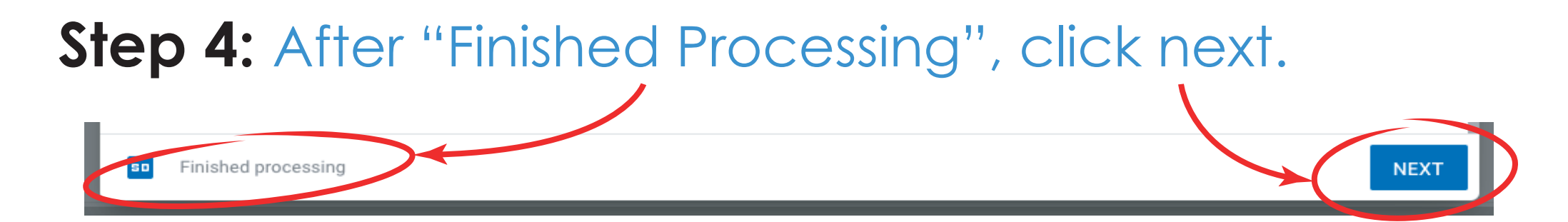

## **Step 5:** Decide on your visibility as per details below.

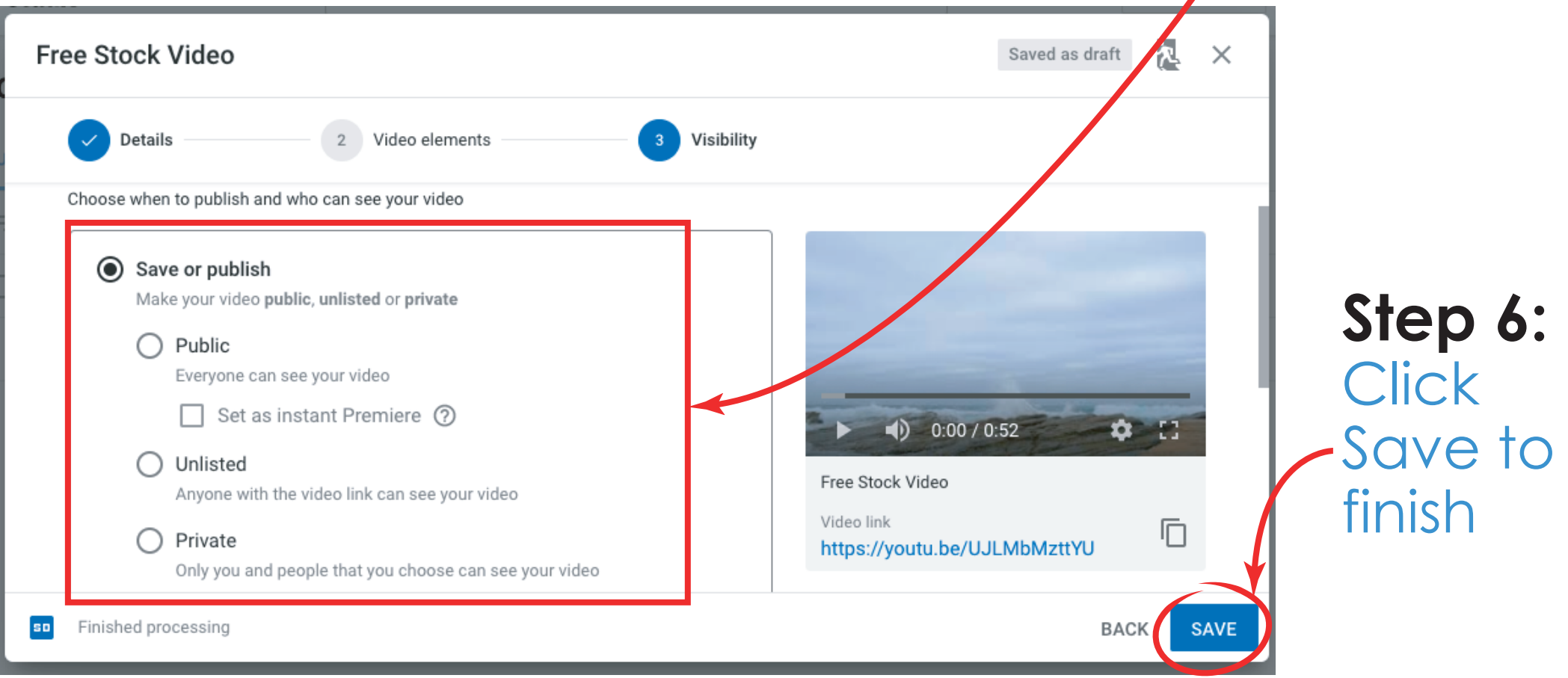

## *Your video has been successfully uploaded on YouTube. Anyone with the link, can view it.*

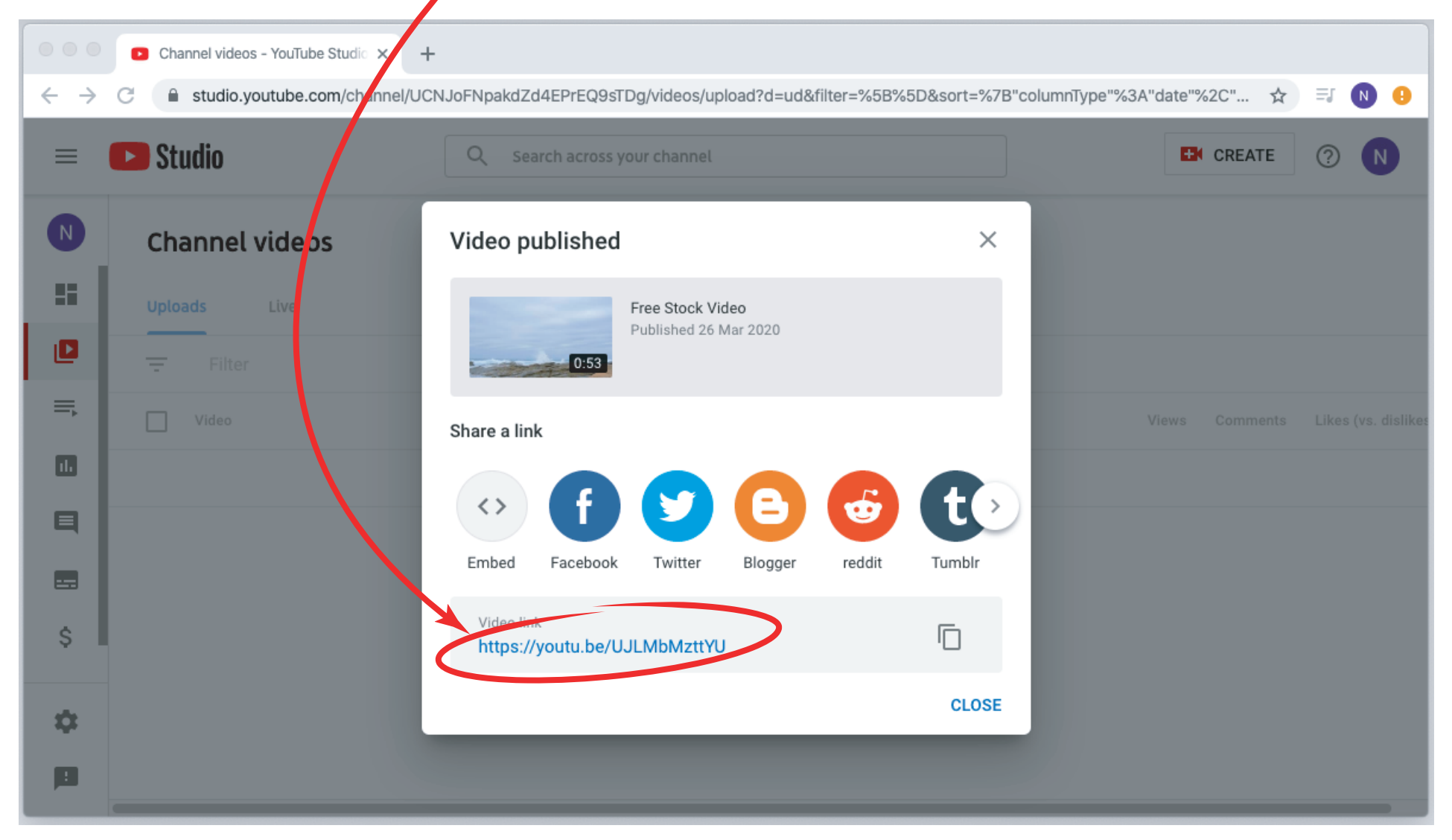

# **Require more help on the following?**

#### **Upload videos**

- 目 **Upload videos**
- 目 Upload videos longer than 15 minutes
- 目 Upload High Dynamic Range (HDR) videos
- 目 Record & upload a video
- 目 Import videos from Google Photos
- 目 YouTube Stories for creators

**VISIT https://support.google.com/youtube/answer/57407?hl=en&ref\_topic=9257439**

# **Go Live on YouTube**

YouTube does not have a webcam feature to record videos. You can use software on your computer to record and save a video. Then, you can upload the video to YouTube.

Popular software includes Photo Booth for Mac OS X and In-Built Camera software for Windows 8+. If you have another operating system, you may need to look up how to record videos using your webcam. You can usually find info in your device manual or online.

*If you have a mobile device, you can record videos with your phone's camera and upload them with the YouTube app.* 

## **Step 1:** Click on this icon and select Go Live

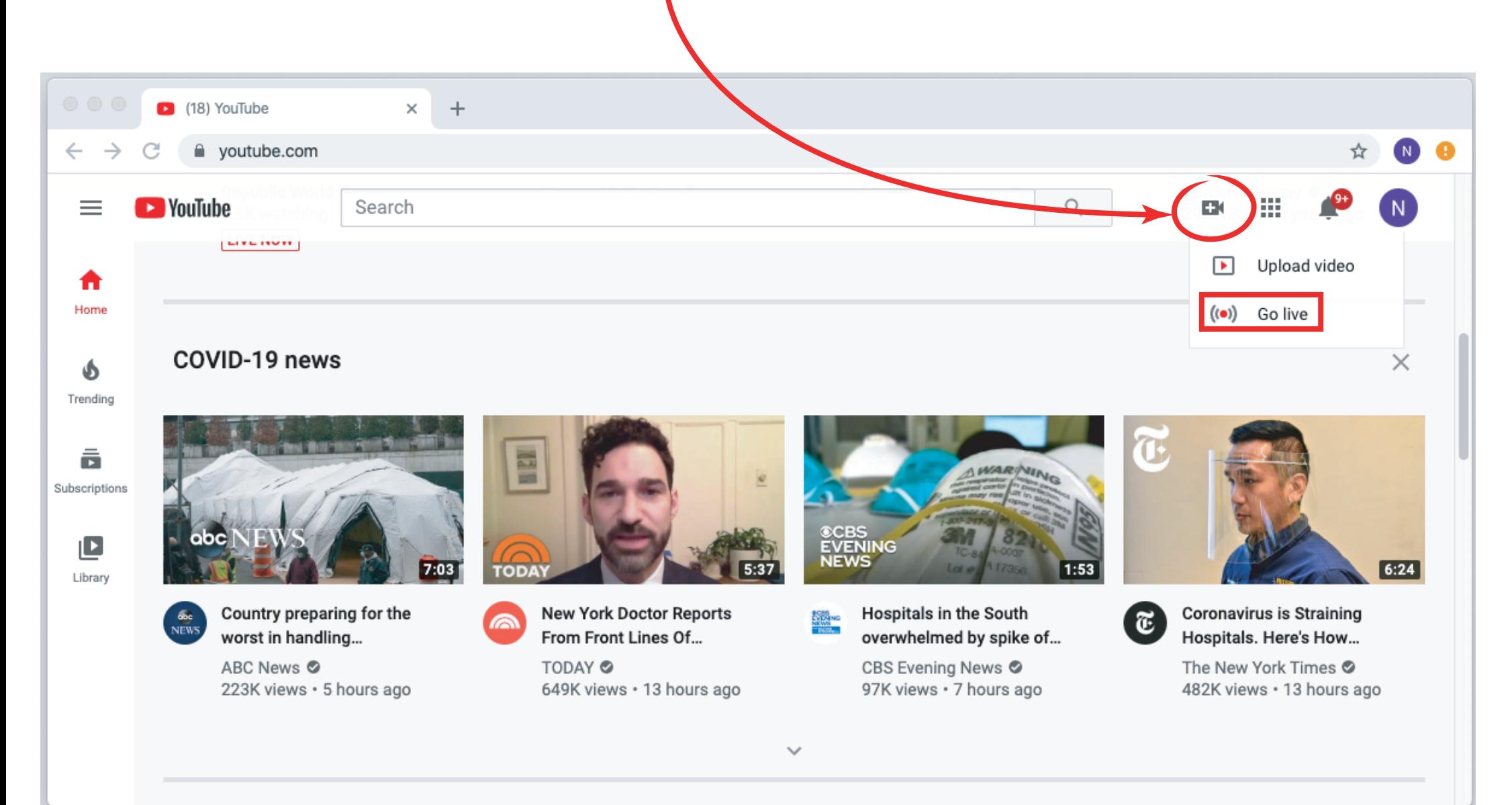

## *If you have a new account, YouTube will take upto 24 hours to allow live videos.*

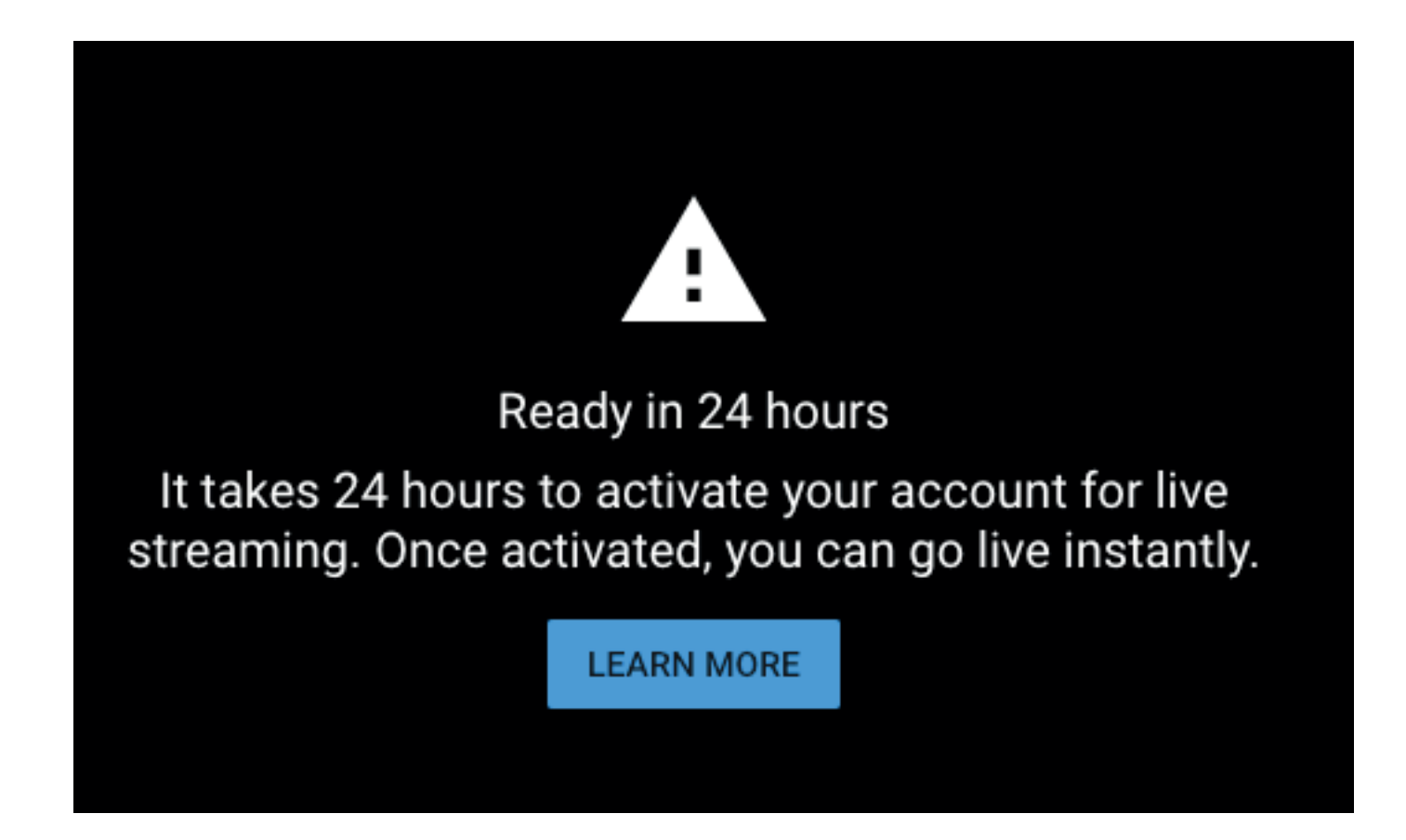

### *After getting your account approved, the following settings will be available.*

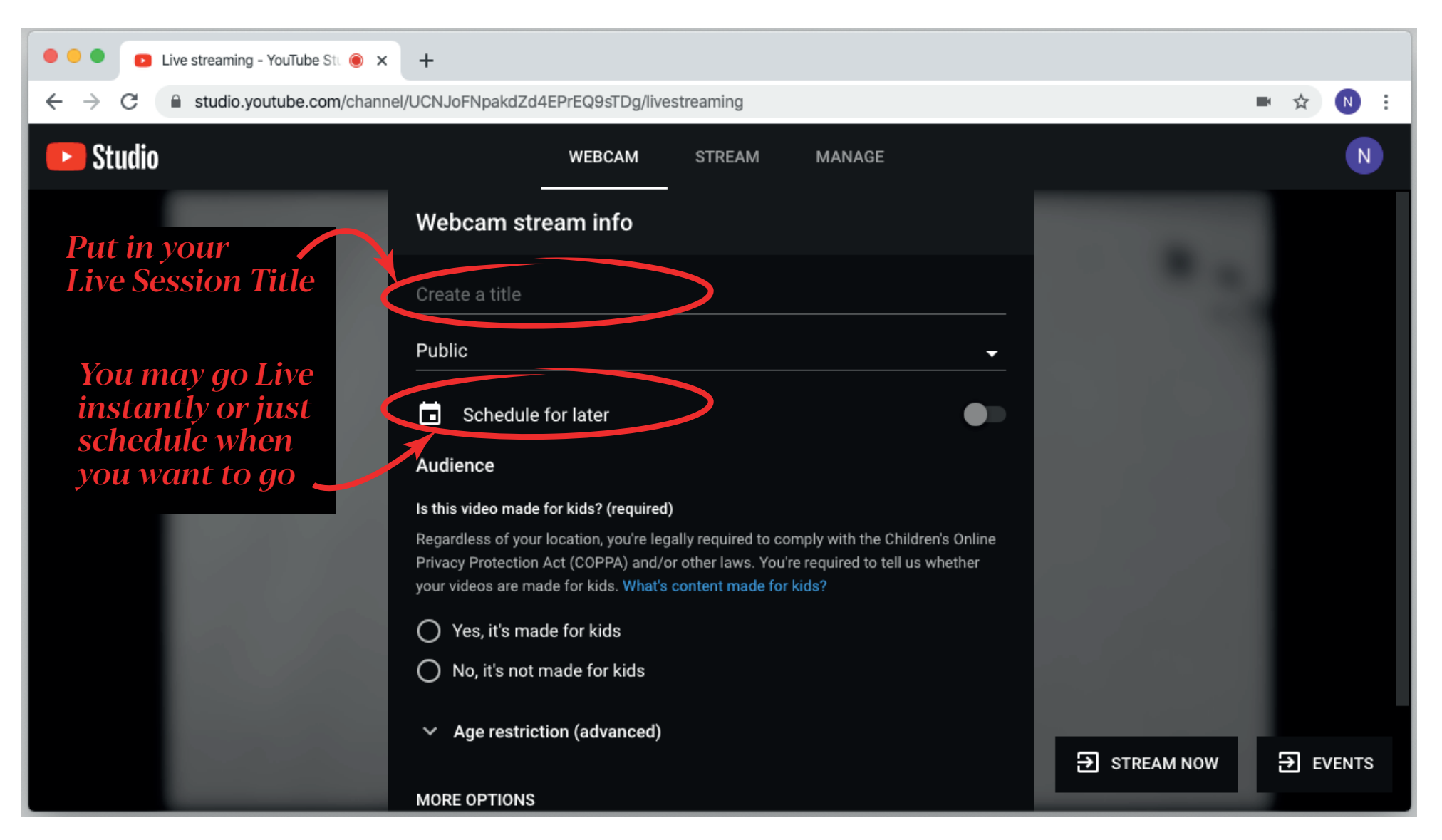

## **Step 2:** After filling the details, click Next.

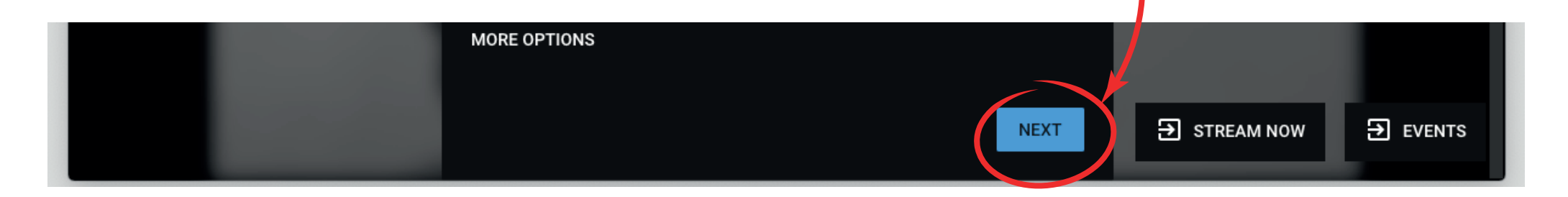

### *Please note that after you click next, YouTube will give you 3 seconds to take a Thumbnail Picture of your video.*

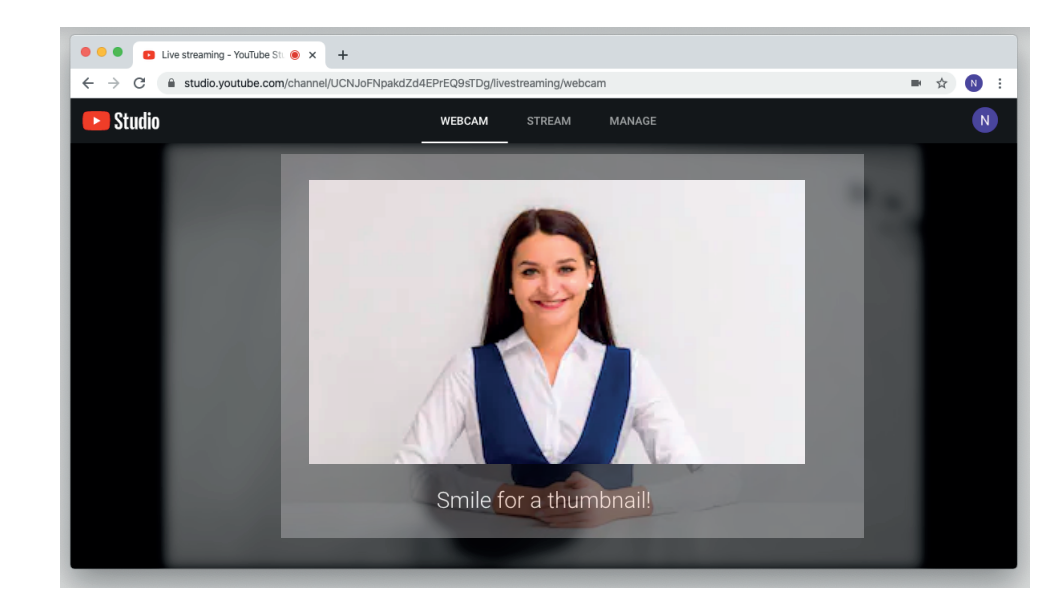

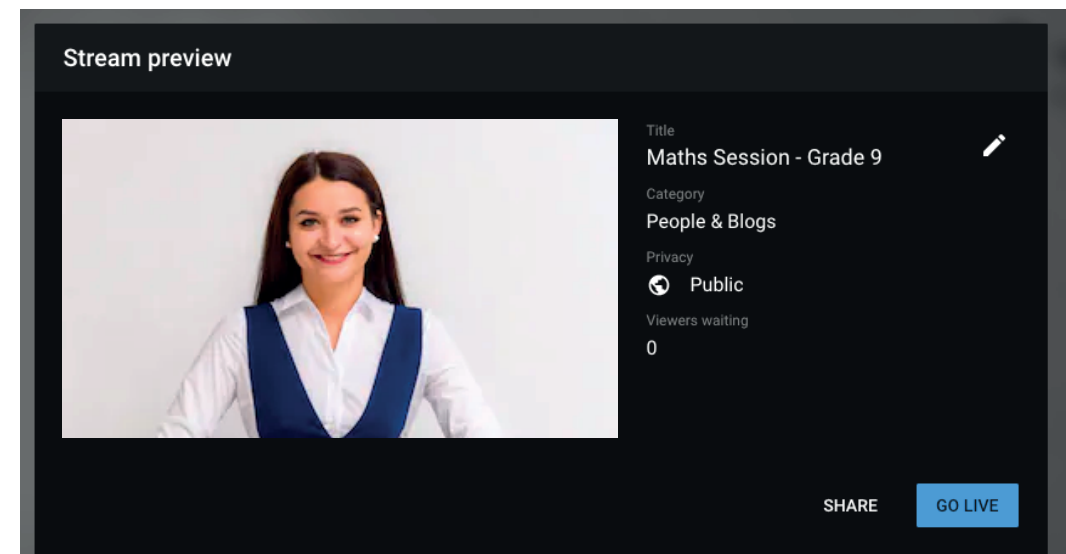

## **Step 3:** Click on Go Live.

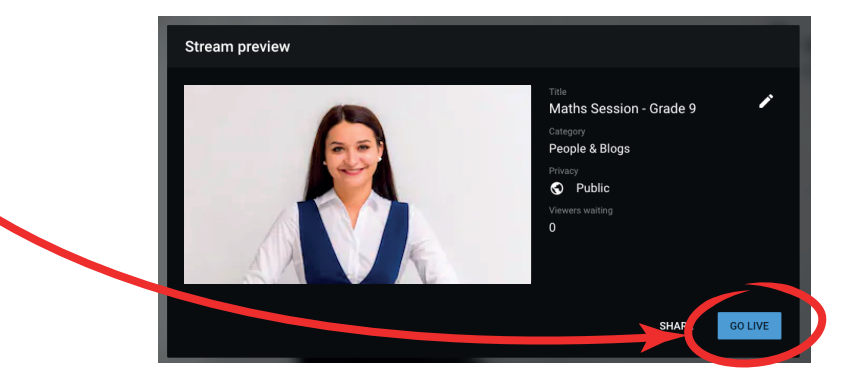

## *You are Live !*

*Everyone who has subscribed to your channel* will be notified.

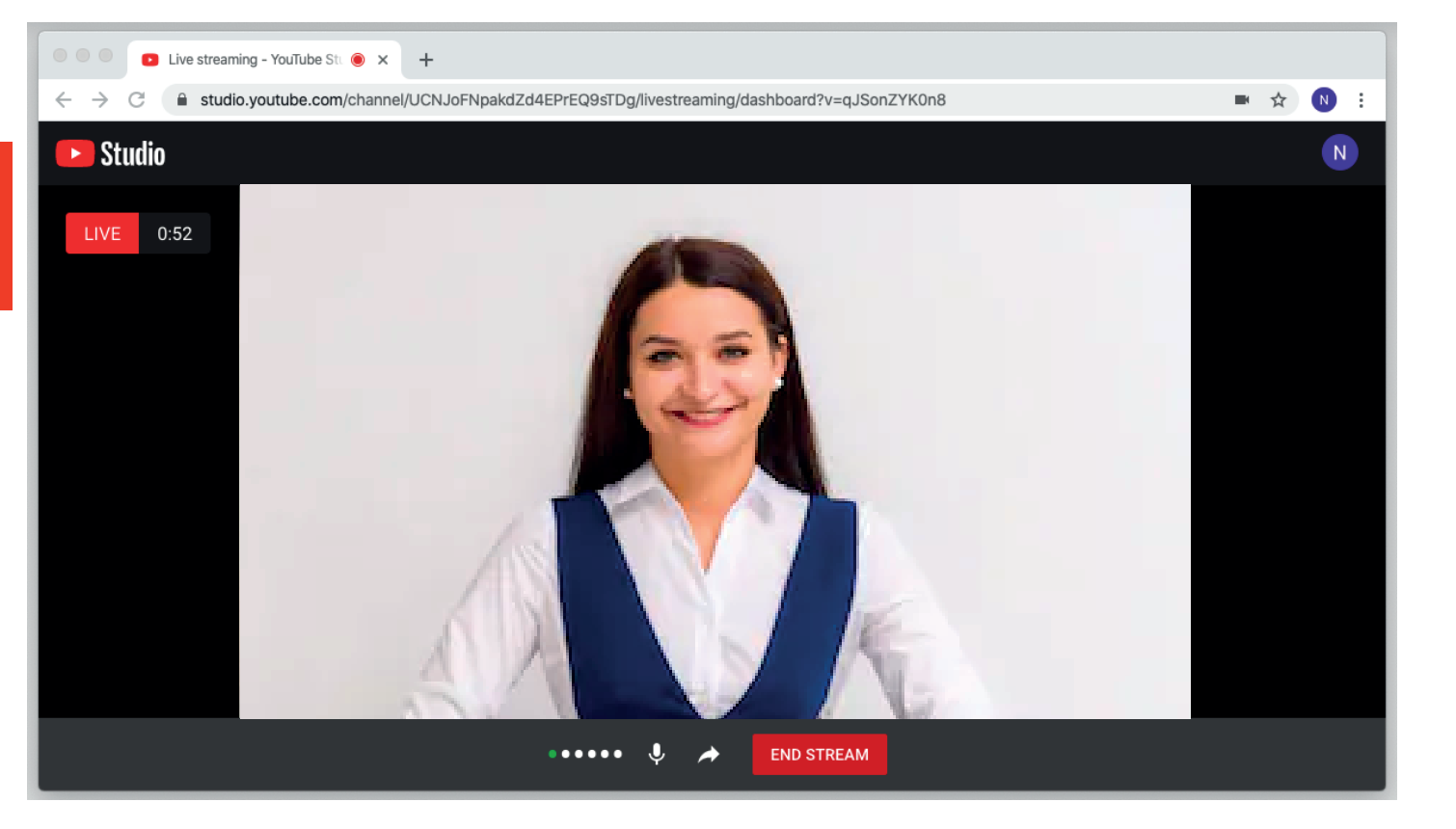

### *After completing your live, you may edit the video in Studio and obtain the link for sending to your viewers.*

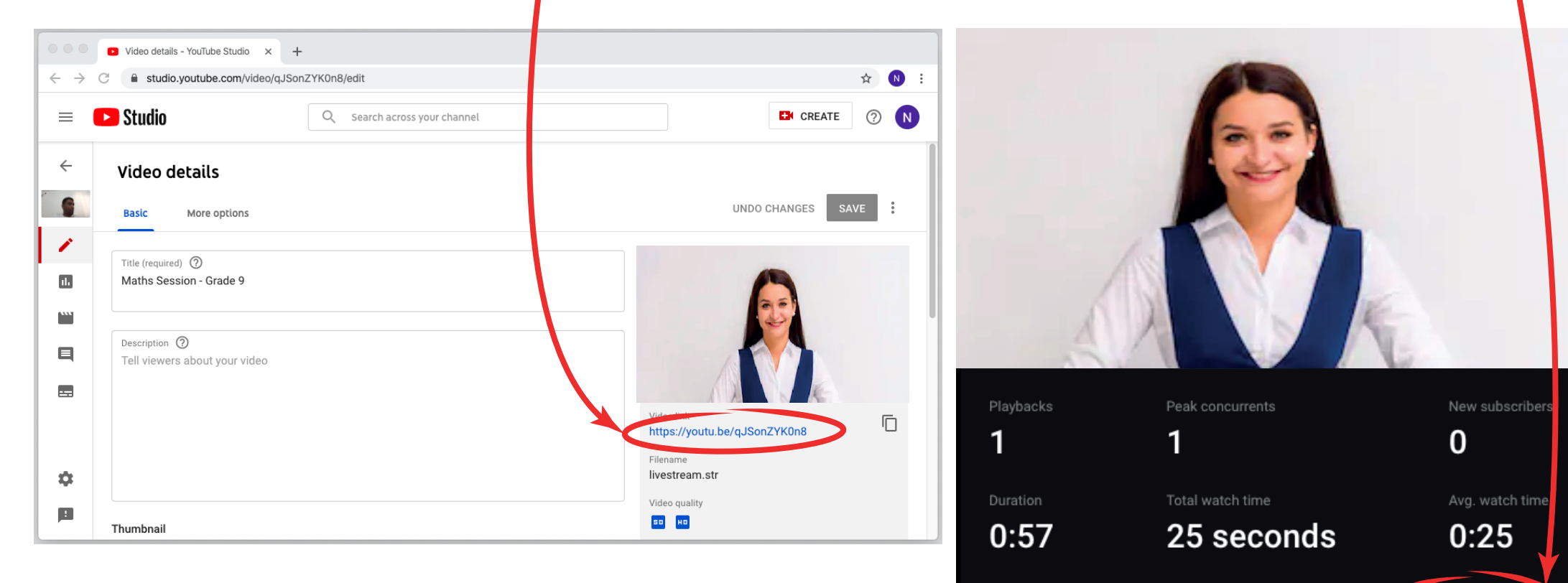

**DISMISS** 

**EDIT IN STUDIO** 

## **Require more help on the following?**

#### Live stream on YouTube

- 目 Introduction to live streaming
- **Enable Live Streaming** E
- 目 Create a live stream with an encoder
- Create a live stream via webcam
- 目 Create a live stream on Mobile
- 目 Create a live stream in Creator Studio Classic
- 目 Promote your live stream
- E Streaming tips

**VISIT https://support.google.com/youtube/answer/2474026?hl=en**

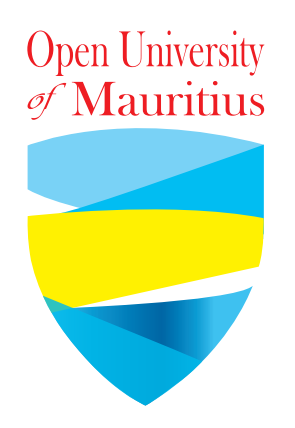

## **Thank You**